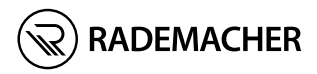

# **IT Centrale portatile DuoFern** Istruzioni per l'uso

## N. articolo: 3445 00 60 Modello: 9493-1

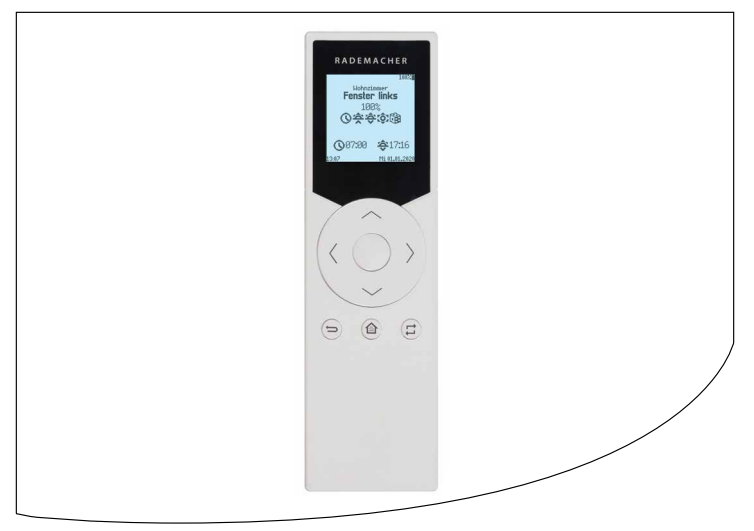

# **IT i Indice**

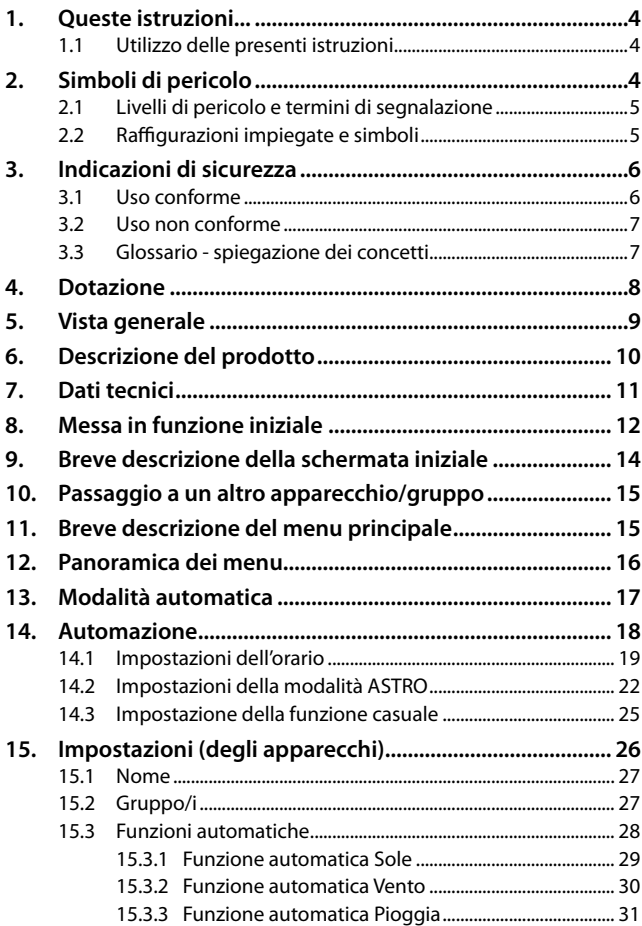

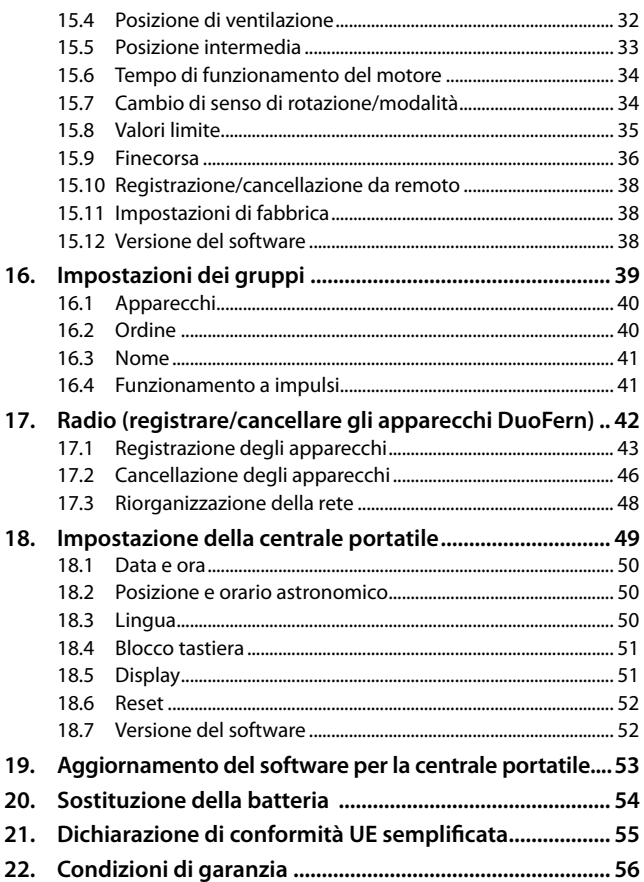

 $\mathbf{H}$ 

<span id="page-3-0"></span>... descrivono l'utilizzo della centrale portatile DuoFern.

## **1.1 Utilizzo delle presenti istruzioni**

- ◆ Leggere attentamente le presenti istruzioni e rispettare tutte le indicazioni di sicurezza prima di iniziare i lavori.
- ◆ Consultare anche le istruzioni per l'uso degli eventuali accessori impiegati e della relativa utenza collegata.
- ◆ Queste istruzioni sono parte integrante del prodotto. Conservarle in un luogo facilmente accessibile.
- ◆ Allegare queste istruzioni al prodotto in caso di passaggio a terzi della centrale portatile DuoFern.
- ◆ La garanzia decade in caso di danni riconducibili alla mancata osservanza di queste istruzioni e delle indicazioni di sicurezza. Si declina ogni responsabilità per i danni che ne possono derivare.

## **2. Simboli di pericolo**

In queste istruzioni vengono impiegati i seguenti simboli di pericolo:

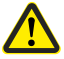

**i**

**i**

## **Punto di pericolo/situazione pericolosa**

#### A  **ATTENZIONE!**

<span id="page-4-0"></span>Questo pericolo può causare danni materiali.

## **2.2 Raffigurazioni impiegate e simboli i**

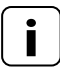

**i** Altre informazioni utili

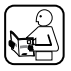

 Leggere le relative istruzioni

- **1.** Procedure
- **2.**

**Elenchi** 

## **1) oppure a)** Liste

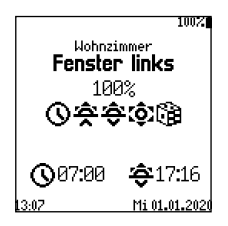

Nel display vengono raffigurati i simboli dei menu e i parametri di impostazione attivi.

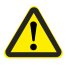

<span id="page-5-0"></span>**i**

## **L'uso di apparecchi difettosi può comportare rischi per persone e cose.**

- Non utilizzare mai apparecchi difettosi o danneggiati.
- ◆ Verificare che la centrale portatile DuoFern sia integra.
- ◆ Qualora vengano riscontrati dei danni, si prega di rivolgersi al nostro servizio clienti, vedere pagina <?>.

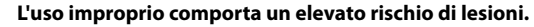

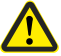

- ◆ Istruire tutte le persone interessate su come utilizzare in modo sicuro la centrale portatile DuoFern.
- ◆ Ai bambini non è consentito giocare con l'apparecchio.

#### **3.1 Uso conforme i**

Utilizzare la centrale portatile DuoFern esclusivamente per la registrazione e il comando di apparecchi DuoFern.

#### **Condizioni per l'utilizzo**

- ◆ I motori tubolari rilevanti devono disporre di interruttori di finecorsa meccanici o elettronici.
- ◆ Utilizzare la centrale portatile DuoFern esclusivamente in ambienti asciutti.
- ◆ Il montaggio e il funzionamento dei sistemi radiocomandati sono consentiti solo in combinazione con impianti e apparecchi dotati di trasmettitore e ricevitore il cui eventuale malfunzionamento non comporta alcun pericolo per persone o cose oppure di dispositivi di sicurezza che prevengono tale rischio.

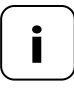

**i** Gli impianti radio che trasmettono sulla stessa frequenza possono causare disturbi di ricezione.

Non è consentito l'uso della centrale portatile DuoFern per un'applicazione diversa da quella indicata in precedenza.

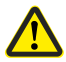

**i**

<span id="page-6-0"></span>**i**

## **Un utilizzo errato può causare danni a persone o cose.**

Non utilizzare mai il sistema radiocomandato preesistente (ad es. il sistema radiocomandato DuoFern) e i suoi componenti per comandare da remoto apparecchi e impianti con elevati requisiti tecnici di sicurezza o che implicano un alto rischio di incidenti. Tale operazione richiede la presenza di dispositivi di sicurezza aggiuntivi. Attenersi alle direttive di legge corrispondenti per l'installazione di tali impianti.

## **3.3 Glossario - spiegazione dei concetti**

#### **2014/53/UE**

Direttiva europea sulle apparecchiature radio

#### **DuoFern**

◆ Il sistema di radiotrasmissione di RADEMACHER finalizzato al comando dei prodotti compatibili.

#### **HomePilot®**

◆ HomePilot® è l'unità di controllo centrale per i prodotti di radiotrasmissione RADEMACHER.

<span id="page-7-0"></span>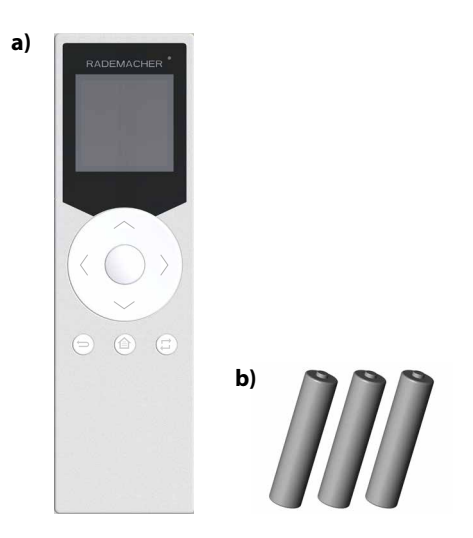

## **Dotazione**

- **a)** 1 x centrale portatile
- **b**) 3 x batterie da 1,5 V di tipo AAA (micro)
- **c)** 1 x manuale d'istruzioni (non raffigurato)

## **Dopo il disimballaggio, confrontare...**

... il contenuto della confezione con le informazioni fornite.

<span id="page-8-0"></span>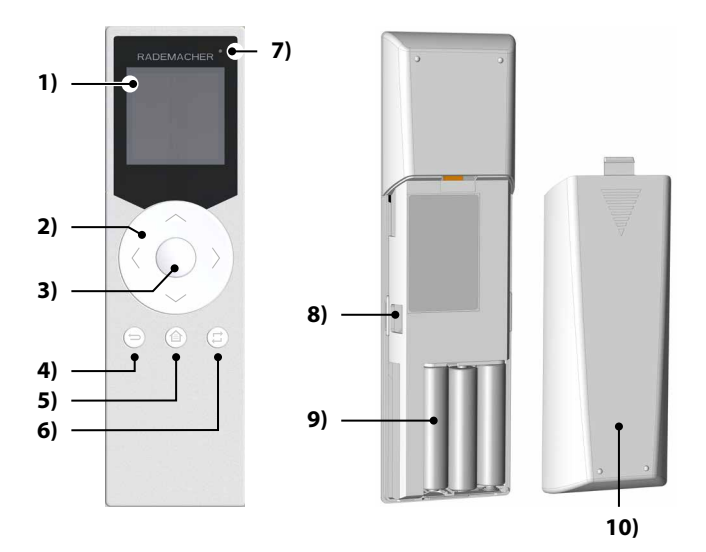

- **1)** Display
- **2)** Tasti direzionali per il comando e la navigazione
- **3)** Tasto OK/Stop
- **4)** Tasto Indietro/Annulla
- **5)** Tasto Menu/Schermata iniziale
- **6)** Tasto Selezione gruppo/canale
- **7)** LED di stato
- **8)** Attacco USB (micro-USB)
- **9)** Scomparto della batteria
- **10)** Copertura dello scomparto della batteria

<span id="page-9-0"></span>La centrale portatile DuoFern funge da comando centralizzato degli apparecchi DuoFern. Questo prodotto consente di controllare via radio tapparelle, veneziane, lamelle, tende o l'illuminazione comodamente da remoto.

Inoltre, grazie alla centrale portatile DuoFern è possibile configurare gli apparecchi DuoFern e raggrupparli ai fini del funzionamento automatico.

# <span id="page-10-0"></span>**IT i 7. Dati tecnici**

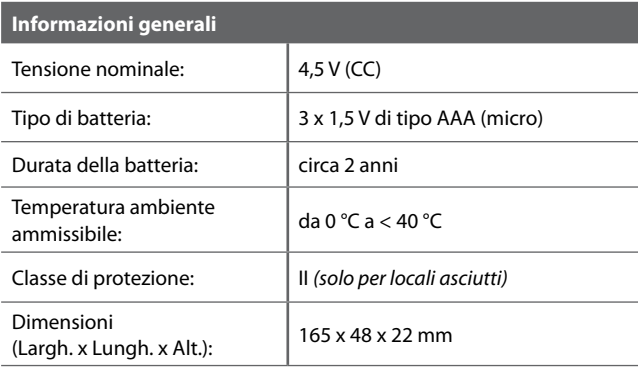

## **Tecnologia di radiotrasmissione DuoFern**

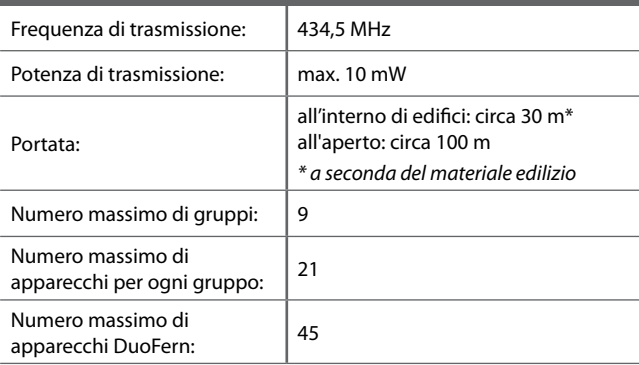

<span id="page-11-1"></span><span id="page-11-0"></span>Rimuovere la pellicola di separazione dallo scomparto della batteria. L'assistente all'inizializzazione verrà avviato automaticamente.

L'assistente all'inizializzazione si avvierà in automatico nella lingua impostata in precedenza anche in seguito a un cambio della batteria o a un reset della centrale portatile.

#### **Sequenza di impostazione dell'assistente all'inizializzazione:**

- ◆ Lingua
- ◆ Data (giorno. mese)
- ◆ Anno
- ◆ Ora (ore:minuti)
- ◆ Ubicazione della centrale portatile
	- **In Germania**

Immettere le prime due cifre del codice di avviamento postale tedesco.

## ● **A livello internazionale**

Selezionare il luogo corrispondente nell'elenco.

#### **Confermare ogni immissione con il tasto OK.**

#### **Procedere con la registrazione degli apparecchi DuoFern**

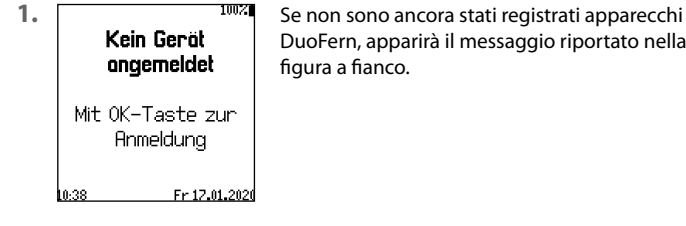

DuoFern, apparirà il messaggio riportato nella

**2.**  $\bigcap$  Premere il tasto OK per aprire il menu di registrazione.

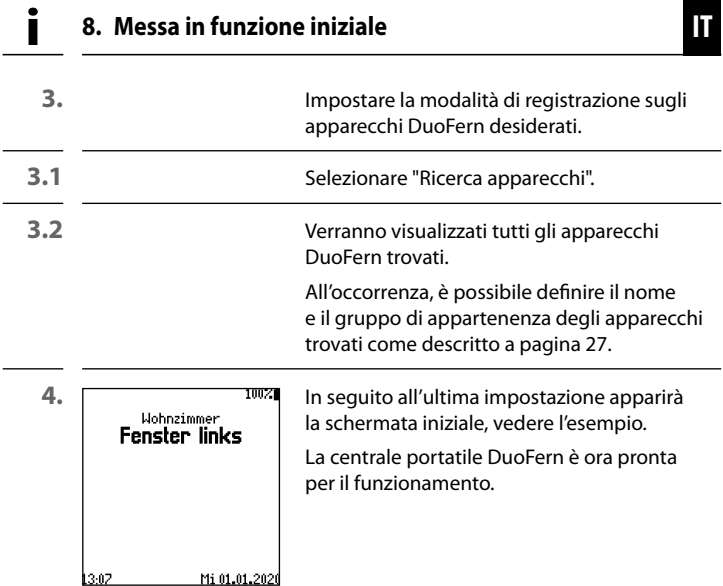

<span id="page-13-0"></span>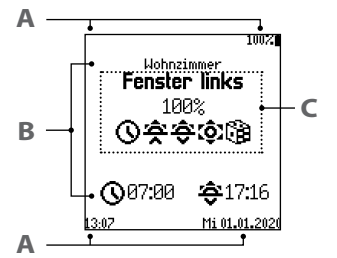

**Esempio** Schermata iniziale con un apparecchio DuoFern registrato.

- **Stato/impostazione della centrale portatile A**
- **Informazioni sul gruppo B**
	- Nome del gruppo e orari di attivazione

#### **Informazioni sull'apparecchio C**

- Nome dell'apparecchio
- Stato dell'apparecchio DuoFern selezionato
- **Funzioni attivate**

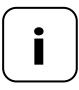

**i** Azionando (sollevando) la centrale portatile, lo stato dell'apparecchio DuoFern selezionato verrà rilevato en avisualizzato en avisualizzato en avisualizzato en avisualizzato en avisualizzato en avisualizzato en avisua e visualizzato.

> $\langle \rangle$  I tasti Destra/Sinistra permettono di passare da un dispositivo all'altro nello stesso gruppo.

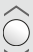

 Con i tasti Su/Stop/Giù è invece possibile controllare i gruppi oppure l'apparecchio selezionato.

 Il LED di stato indica se tutti i terminali DuoFern hanno ricevuto e confermato il segnale di azionamento.

<span id="page-14-0"></span> Utilizzando i tasti Selezione gruppo/canale dalla schermata iniziale o nei menu, è possibile passare da un gruppo o un dispositivo all'altro.

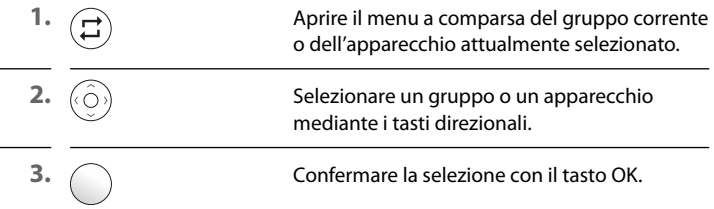

# **11. Breve descrizione del menu principale i**

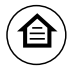

 Il tasto Menu/Schermata iniziale permette di accedere al menu principale per configurare l'apparecchio o il gruppo selezionato. Con lo stesso tasto è inoltre possibile tornare direttamente alla schermata iniziale.

Panoramica dei menu, v. pagina successiva.

## Menu principale

<span id="page-15-0"></span>i

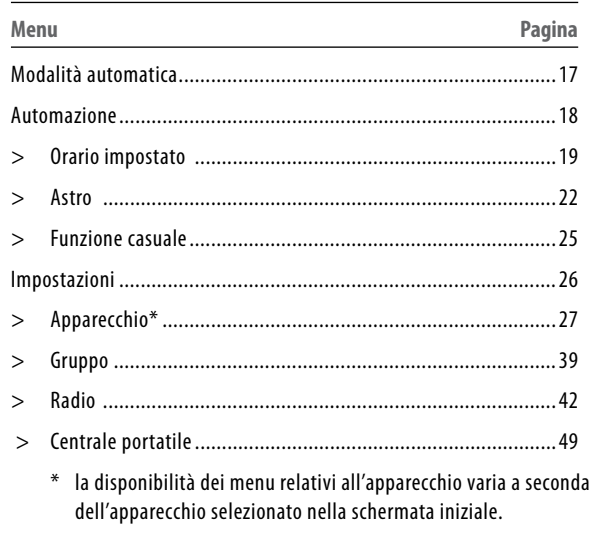

 $\overline{\mathbf{I}}$ 

<span id="page-16-0"></span>**i**

<span id="page-16-1"></span>In questo menu è possibile attivare/disattivare la modalità automatica del gruppo o di un apparecchio DuoFern selezionato.

#### **Indicatore nella schermata iniziale in caso di modalità automatica disattivata MANU**

Se sono attive funzioni automatiche, sul display verrà visualizzato il simbolo corrispondente.

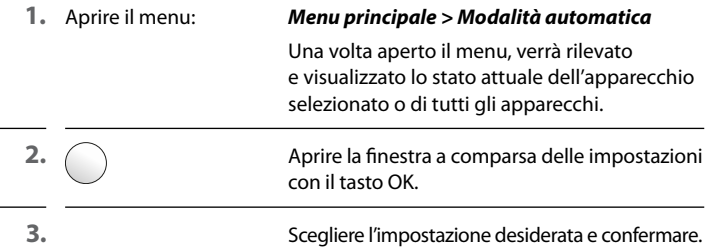

## **Simboli nella schermata iniziale in caso di modalità automatica attivata**

- Orologio (orari di attivazione)<br>
Alba (orario astronomico)<br>
Sera (orario astronomico)<br>
Sole (sensore esterno)<br>
Funzione casuale
	- Alba (orario astronomico)
	- Sera (orario astronomico)
	- Sole (sensore esterno)
		- Funzione casuale

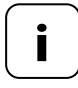

**i** In alternativa è possibile attivare/disattivare la modalità<br>
automatica di un gruppo o apparecchio selezionato anche<br>
premende alungo (circa 3 cocondi) il tacto OK della schermata premendo a lungo (circa 3 secondi) il tasto OK dalla schermata iniziale.

<span id="page-17-1"></span><span id="page-17-0"></span>Questo menu permette di attivare le funzioni automatiche basate sull'orario o sul sopraggiungere di alba o tramonto per il gruppo selezionato.

### **Sono disponibili le seguenti opzioni:**

- ◆ Off
- ◆ Tutti i giorni
- Giorni infrasettimanali/weekend
- Impostazione personalizzata
- 

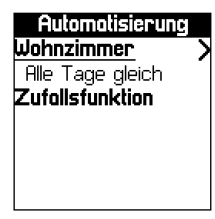

#### **1.** Aprire il menu: *Menu principale > Automazione*

Una volta aperto il menu, verrà visualizzato lo stato attuale del gruppo selezionato.

- **2.**  $\bigcap$  Aprire la finestra a comparsa delle opzioni con il tasto OK.
	- **3.** Scegliere l'opzione desiderata e confermare.

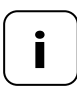

**i** Non appena viene attivata un'opzione, accanto al nome del<br>gruppo apparirà una freccia che indica verso destra per aprire<br>il menu "**Modalità di attivazione**" vedere pagina successiva il menu "**Modalità di attivazione**", vedere pagina successiva.

> Come scelta aggiuntiva comparirà anche la "**Funzione casuale**". Per impostare la funzione casuale vedere pagina [25.](#page-24-1)

**IT**

<span id="page-18-0"></span>**i**

Scholtzeitmodus Zeil **Astro** 

**4.** A seconda dell'opzione selezionata in precedenza, si accederà al menu "**Modalità di attivazione**" direttamente o passando per la selezione del giorno.

## **Opzioni della modalità di attivazione:**

- ◆ **Orario impostato**
	- Due orari di attivazione (1 e 2)
- ◆ **ASTRO**
	- $M$ attina  $=$  alba
	- $Sera =$  tramonto

## <span id="page-18-1"></span>**14.1 Impostazioni dell'orario**

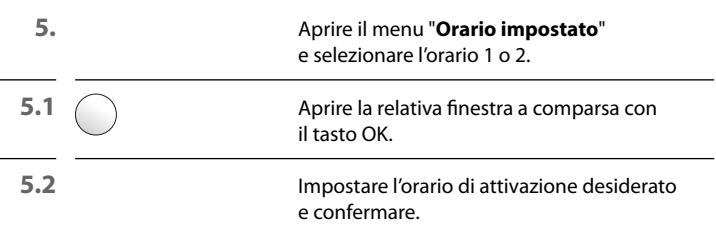

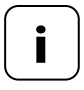

**i** Una volta confermato l'orario, negli apparecchi del gruppo<br>
selezionato verrà attivata la funzione automatica con orario<br>
innoctote, Appelio avia di una funzione di tatto che si shiudarè impostato. Apparirà quindi una finestra di stato che si chiuderà in automatico in caso di esito positivo della trasmissione.

> Gli apparecchi per cui non è stato possibile attivare la funzione automatica con orario impostato verranno elencati. Uscire dalla finestra di dialogo con il tasto Indietro.

## **Configurazione delle condizioni finali**

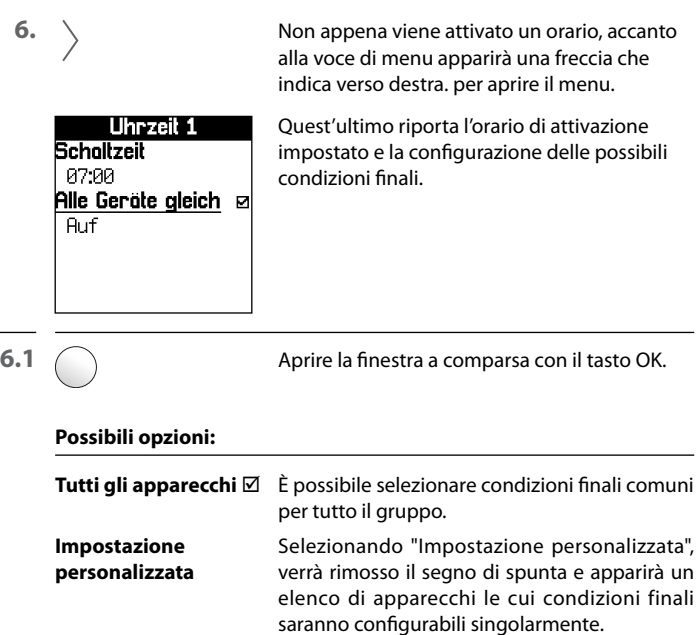

## **Fare attenzione alle relazioni tra gli orari di attivazione nelle modalità con orario impostato e astronomica**

Per evitare che l'attivazione delle modalità con orario impostato e astronomica venga pregiudicata dai rispettivi orari, le impostazioni vengono bloccate come di seguito:

<span id="page-20-0"></span>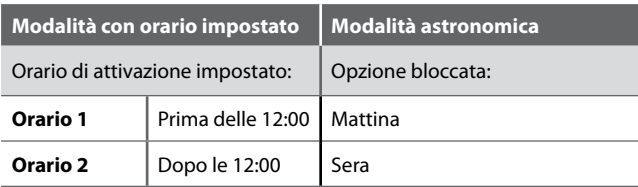

Vedere anche pagina [24.](#page-23-0)

<span id="page-21-1"></span><span id="page-21-0"></span>Questo menu offre la possibilità di attivare automaticamente gli apparecchi del gruppo selezionato in base al calcolo degli orari di alba e tramonto. Pertanto, gli orari di attivazione vengono anticipati o posticipati a seconda di tali orari.

**IT**

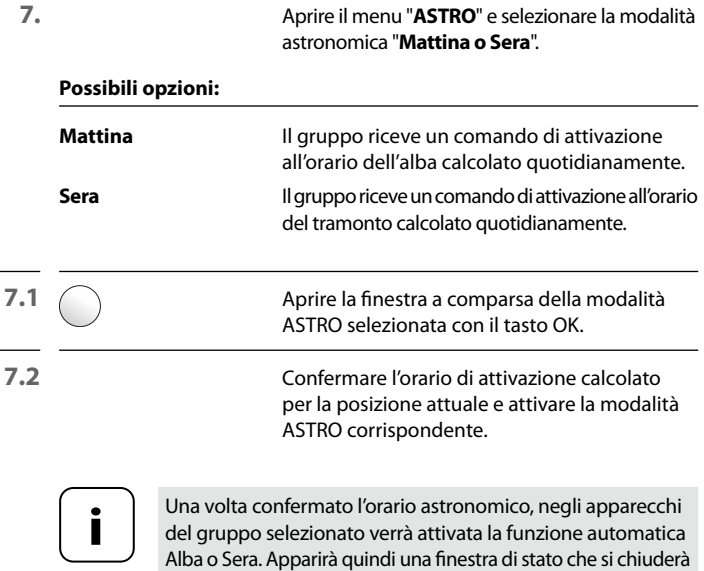

in automatico in caso di esito positivo della trasmissione. Gli apparecchi per cui non è stato possibile attivare la funzione automatica verranno elencati. Uscire dalla finestra di dialogo con il tasto Indietro.

## **Modifica dell'orario astronomico**

**7.3** \ Non appena viene attivato un orario astronomico, accanto alla voce di menu apparirà una freccia che indica verso destra per aprire il menu.

> In questo menu è possibile adeguare l'orario di attivazione calcolato.

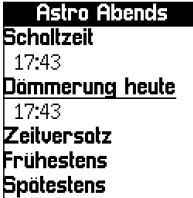

#### **Possibili opzioni:**

#### ◆ **Anticipazione/differimento**

L'orario del tramonto calcolato viene anticipato o differito dei minuti impostati in questo menu (+/- 60 minuti).

## ◆ **Orario limite iniziale**

Specificare un orario che rappresenti il primo momento della giornata in cui il comando di attivazione può essere eseguito.

## ◆ **Orario limite finale**

Specificare un orario che rappresenti l'ultimo momento della giornata in cui il comando di attivazione può essere eseguito.

## **Fare attenzione alle relazioni tra gli orari di attivazione nelle modalità con orario impostato e astronomica**

Per evitare che l'attivazione delle modalità con orario impostato e astronomica venga pregiudicata dai rispettivi orari, le impostazioni vengono bloccate come di seguito:

<span id="page-23-0"></span>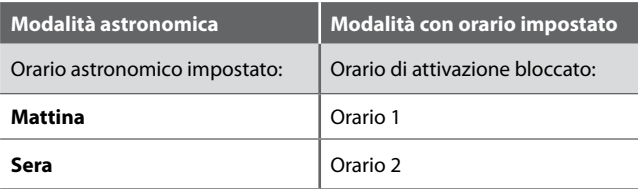

Vedere anche pagina [21.](#page-20-0)

## <span id="page-24-1"></span>**14.3 Impostazione della funzione casuale**

La funzione casuale consente di ritardare in maniera causale gli orari di attivazione impostati da 0 fino a 30 minuti.

**1.** Aprire il menu: *Menu principale > Automazione > Funzione casuale* **2.**  $\bigcap$  Aprire la finestra a comparsa della funzione casuale con il tasto OK. **3.** Attivare la funzione e confermare. **i** La funzione casuale diventa disponibile solo quando viene impostata una funzione automatica per il gruppo.

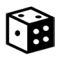

<span id="page-24-0"></span>**i**

## **Simbolo nella schermata iniziale in caso di funzione casuale attivata**

In caso di funzione casuale attiva, nella schermata iniziale apparirà il simbolo del dado per tutti gli apparecchi del gruppo.

<span id="page-25-1"></span><span id="page-25-0"></span>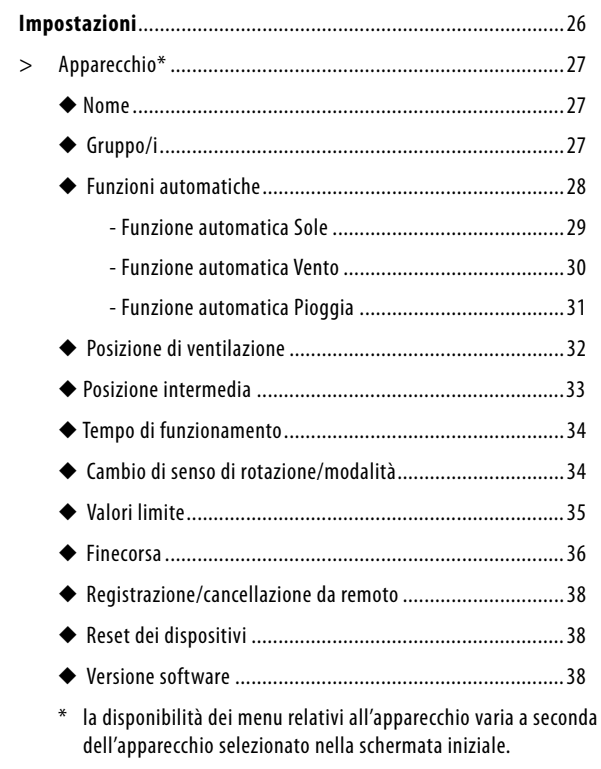

<span id="page-26-1"></span><span id="page-26-0"></span>In questo menu è possibile immettere e memorizzare i nomi degli apparecchi.

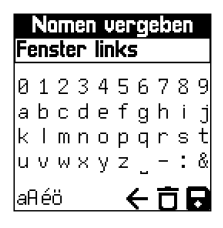

## **1.** Aprire il menu: *Menu principale > Impostazioni > Apparecchio > Nome*

<span id="page-26-2"></span> Grazie alla tastiera sul display, con i tasti direzionali è possibile modificare e memorizzare il nome di ogni apparecchio.

## **15.2 Gruppo/i i**

<span id="page-26-3"></span>Questo menu contrassegna con un segno di spunta il gruppo o i gruppi a cui appartiene l'apparecchio selezionato.

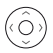

Ricorrendo ai tasti direzionali e al tasto OK è possibile aggiungere l'apparecchio a uno o più gruppi oppure rimuoverlo.

<span id="page-27-1"></span><span id="page-27-0"></span>Questo menu indica lo stato delle funzioni automatiche degli apparecchi.

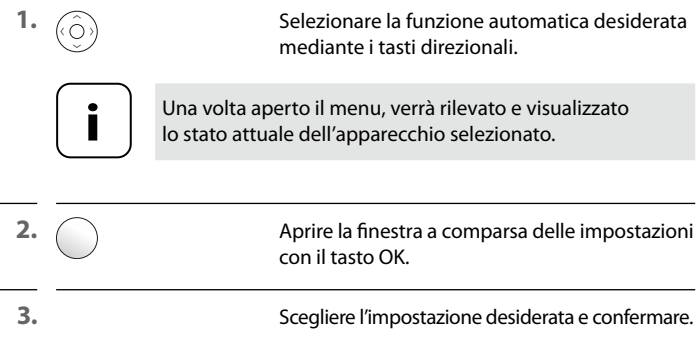

<span id="page-28-1"></span><span id="page-28-0"></span>Nei terminali DuoFern in cui è stata impostata la funzione automatica Sole, all'attivazione di quest'ultima la tapparella si porta nella posizione di illuminazione solare.

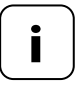

**i** Prima di impostare la posizione di illuminazione solare è necessario regolare il tempo di funzionamento, vedere pagina [34.](#page-33-1)

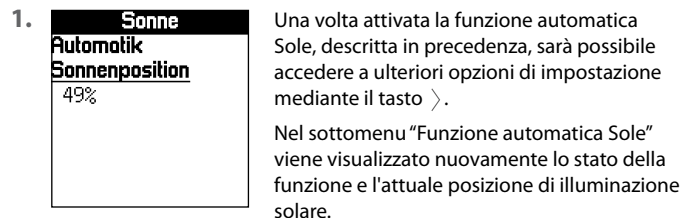

**2.**  $\bigcap$  Selezionare la posizione di illuminazione solare e premere il tasto OK.

**3.** Premendo e mantenendo premuto il tasto Su/Giù è possibile impostare la posizione di illuminazione solare desiderata.

> Al rilascio del tasto Su/Giù, la posizione impostata verrà visualizzata. Premere il tasto OK per acquisirla o il tasto Su/Giù per regolarla nuovamente.

<span id="page-29-0"></span>**i**

<span id="page-29-1"></span>Nei terminali DuoFern che supportano la funzione automatica Vento, la tapparella si sposta nella direzione specificata al raggiungimento del valore limite del vento (vedere pagina [35](#page-34-1)) impostato in precedenza.

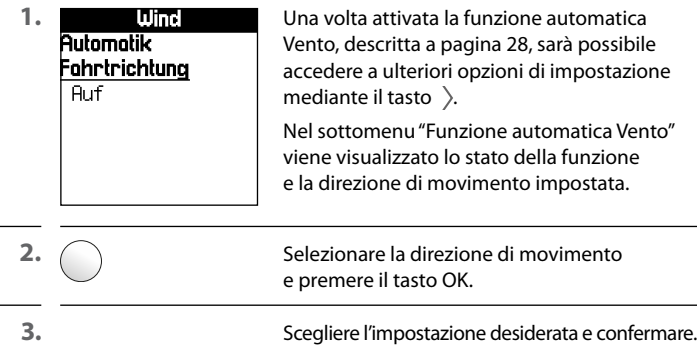

<span id="page-30-0"></span>**i**

<span id="page-30-1"></span>Nei terminali DuoFern che supportano la funzione automatica Pioggia, la tapparella si sposta nella direzione specificata al raggiungimento del valore limite della pioggia (vedere pagina [35\)](#page-34-1) impostato in precedenza.

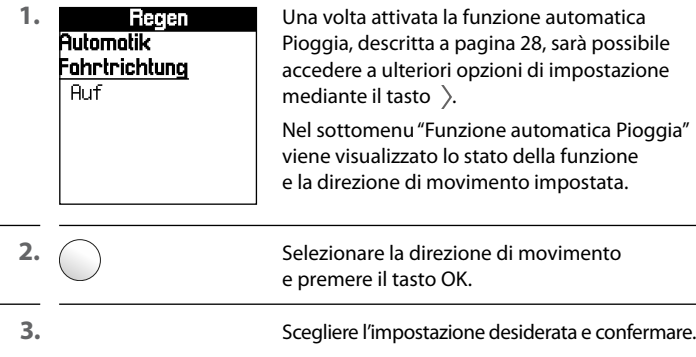

<span id="page-31-1"></span><span id="page-31-0"></span>Se si desidera che la tapparella non si chiuda fino al finecorsa inferiore, grazie a questa funzione sarà possibile specificare una posizione preferita **(ad es. come posizione di ventilazione).**

Durante la chiusura automatica la tapparella rispetterà la posizione di ventilazione. Rimane comunque possibile eseguire una chiusura completa tramite comando manuale.

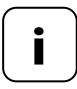

**i** Prima di impostare la posizione di ventilazione è necessario regolare il tempo di funzionamento, vedere pagina [34](#page-33-1).

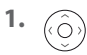

**1.**  $\widehat{\mathbb{R}}$  **Selezionare la funzione desiderata mediante** i tasti direzionali.

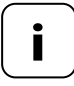

**i** Sarà possibile impostare la posizione di ventilazione solo se la relativa funzione è stata attivata.

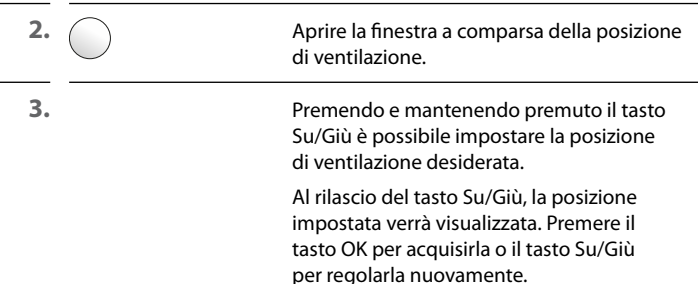

<span id="page-32-0"></span>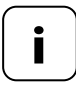

<span id="page-32-1"></span>**i** Questa funzione risulta attiva solo se in precedenza è stato selezionato un dimmer come apparecchio.

Con questa funzione è possibile specificare dei valori intermedi sulla base dei quali verrà regolato l'apparecchio all'accensione successiva.

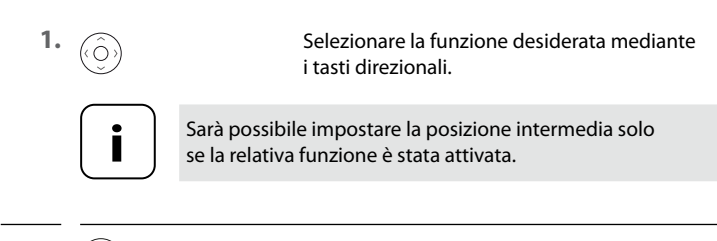

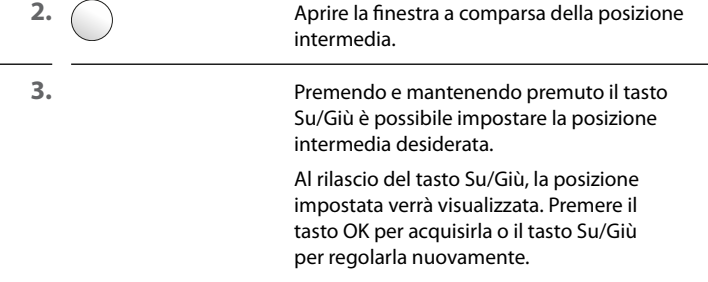

## **Nuova impostazione all'arresto**

Attivando questa funzione, se l'apparecchio riceve un comando di arresto la nuova posizione verrà impostata come posizione intermedia.

<span id="page-33-1"></span>La specificazione del tempo di funzionamento consente di impostare determinate posizioni (ad es. di illuminazione solare o di ventilazione) in base a un valore percentuale.

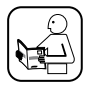

**i**

<span id="page-33-0"></span>**i**

A tale scopo, consultare le informazioni riportate nelle istruzioni per l'uso dell'apparecchio utilizzato.

## <span id="page-33-2"></span>**15.7 Cambio di senso di rotazione/modalità**

All'occorrenza, con questa funzione è possibile modificare il senso di rotazione o la modalità di un apparecchio DuoFern collegato (ad es. un motore tubolare radiocomandato).

## **Inversione del senso di rotazione**

Se si rende necessario invertire il senso di rotazione del motore collegato  $\oslash$ abbassa la tapparella e  $\oslash$ la alza), non occorre cablare nuovamente il motore. Grazie alla funzione "**Senso di rotazione**" è possibile modificare il senso di rotazione del motore in tutta facilità.

## **Cambio di modalità**

Il cambio di modalità modifica l'azione eseguita da un apparecchio alla ricezione di un comando Su o Giù.

Se ad es. un apparecchio si attiva alla ricezione del segnale Su, con il cambio di modalità questa azione verrà invertita.

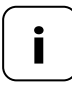

**i** I comandi di accensione e spegnimento non sono modificabili.

**IT**

<span id="page-34-1"></span><span id="page-34-0"></span>La centrale portatile DuoFern permette di impostare i valori limite per l'apparecchio selezionato.

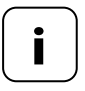

**i** Per il sensore ambientale DuoFern viene sempre configurato<br>
il gruppo di valori limite "A". Con HomePilot® è possibile<br>
il gruppo di Vintere genere di funzioni del sensore usufruire dell'intera gamma di funzioni del sensore ambientale.

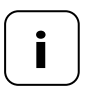

**i** Si noti che, in seguito alla specificazione dei valori limite<br>
e all'attivazione delle funzioni automatiche dell'apparecchio<br>
Nue Funti anno 11 delle funzioni automatiche dell'apparecchio DuoFern, quest'ultimo deve essere collegato al sensore ambientale DuoFern dalla voce "Registrazione da remoto".

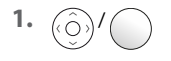

Selezionare il valore limite desiderato e premere il tasto OK.

**2.** Impostare il valore limite selezionato e acquisirlo con il tasto OK.

<span id="page-35-1"></span><span id="page-35-0"></span>La centrale portatile DuoFern permette di impostare i finecorsa di un motore tubolare elettronico RADEMACHER collegato.

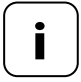

**i** La funzione di finecorsa è disponibile solo per i motori tubolari<br>elettronici di RADEMACHER costruiti successivamente al 2000.

 In caso di motori tubolari collegati in parallelo, non sarà possibile impostare i finecorsa con la centrale portatile DuoFern.

## **Posizione centrale**

Per garantire una corretta impostazione dei finecorsa raccomandiamo di portare prima di tutto la tapparella in posizione centrale.

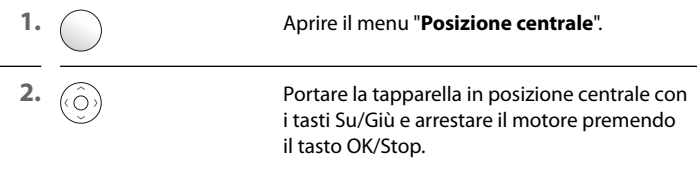

Prosegue nella pagina successiva.

l,

L.

## **Impostazione dei finecorsa**

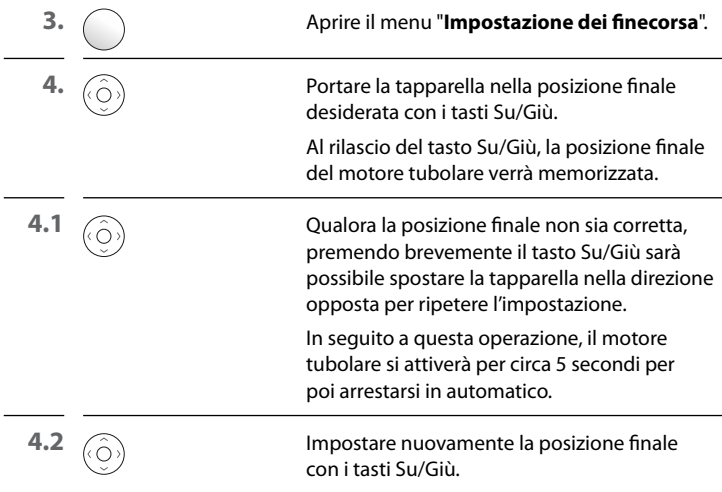

<span id="page-37-1"></span><span id="page-37-0"></span>Questa funzione permette di impostare la modalità di registrazione/ cancellazione sugli apparecchi DuoFern senza che sia necessario premere l'apposito tasto sull'apparecchio fisico. In questo modo, per esempio, è possibile collegare comodamente il sensore ambientale DuoFern a ogni terminale DuoFern via radio.

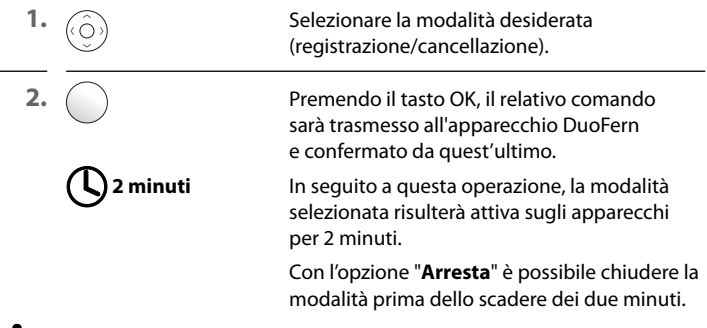

## **15.11 Impostazioni di fabbrica i**

<span id="page-37-2"></span>Questa funzione consente di ripristinare lo stato di fornitura dell'apparecchio DuoFern selezionato senza dover rimuovere gli apparecchi DuoFern registrati.

Una volta selezionata l'opzione "**Ripristina**", apparirà un messaggio di avvertimento. Da questa schermata sarà possibile eseguire il reset del software premendo il tasto OK oppure abbandonare il processo con il tasto Indietro.

## **15.12 Versione del software i**

<span id="page-37-3"></span>In questo menu viene visualizzata la versione software dell'apparecchio attualmente selezionato.

<span id="page-38-0"></span>i

<span id="page-38-1"></span>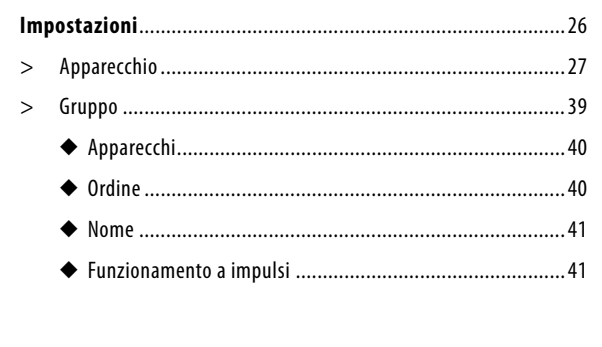

<span id="page-39-1"></span><span id="page-39-0"></span>Questo menu indica gli apparecchi compresi nel gruppo selezionato contrassegnandoli con un segno di spunta.

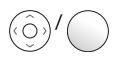

 / Ricorrendo ai tasti direzionali e al tasto OK è possibile aggiungere apparecchi al gruppo o rimuoverli da quest'ultimo.

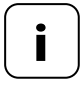

**i** Se si aggiunge un apparecchio a un gruppo per<br>
cui sono già state impostate funzioni automatiche,<br>
la contrala pertatile Due Fernattiverà la modecime la centrale portatile DuoFern attiverà le medesime funzioni automatiche sull'apparecchio appena aggiunto. Quest'ultimo confermerà l'attivazione.

## **i 16.2 Ordine**

<span id="page-39-2"></span>Questo menu permette di stabilire l'ordine degli apparecchi all'interno del gruppo. L'ordine attuale degli apparecchi compresi nel gruppo selezionato sarà raffigurato sotto forma di elenco.

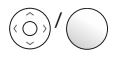

 / Ricorrendo ai tasti direzionali e al tasto OK è possibile selezionare, spostare e collocare nella posizione desiderata qualsiasi apparecchio del gruppo.

<span id="page-40-1"></span><span id="page-40-0"></span>In questo menu è possibile immettere e memorizzare il nome del gruppo.

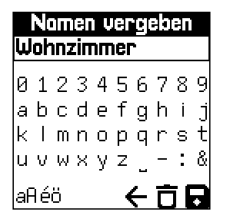

**Nomen vergeben** Il nome del gruppo è modificabile con la **Luphonzimmer** del display impiegabile mediante tastiera del display, impiegabile mediante i tasti direzionali.

# **16.4 Funzionamento a impulsi i**

<span id="page-40-2"></span>All'occorrenza, è possibile attivare il funzionamento a impulsi per un gruppo, ad esempio per impostare comodamente le lamelle di una veneziana.

## **Funzionamento a impulsi**

Toccando il tasto Su o Giù dalla schermata iniziale in seguito all'attivazione del funzionamento a impulsi, l'apparecchio o gli apparecchi del gruppo selezionato riceveranno un breve comando Su o Giù.

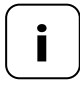

**i** Mantenendo premuto più a lungo il tasto Su o Giù, la serranda si sposterà nella direzione desiderata anche in caso di funzionamento a impulsi attivo.

<span id="page-41-1"></span>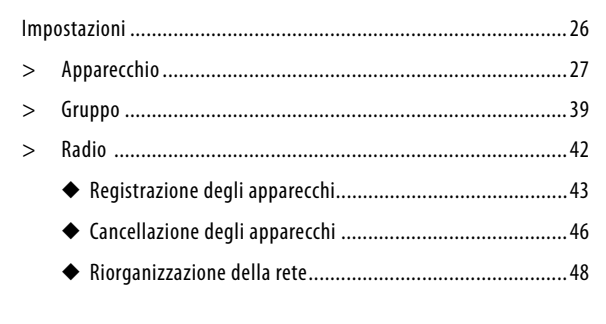

Questo menu permette di registrare e cancellare gli apparecchi DuoFern dalla centrale portatile DuoFern. Il menu include anche l'opzione "**Riorganizzazione della rete**", che consente di rimuovere gli apparecchi non raggiungibili dalla centrale portatile DuoFern.

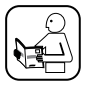

<span id="page-41-0"></span>**i**

A tale scopo, leggere anche le istruzioni per l'uso dei singoli apparecchi DuoFern.

## **Numero massimo di registrazioni**

È possibile registrare un massimo di 45 apparecchi DuoFern sulla centrale portatile DuoFern.

Maggiori informazioni in merito alla registrazione sono disponibili nella "Matrice di registrazione" del nostro sito Internet:

## **www.rademacher.de**

<span id="page-42-1"></span><span id="page-42-0"></span>Questo menu permette di registrare gli apparecchi DuoFern sulla centrale portatile DuoFern.

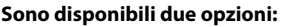

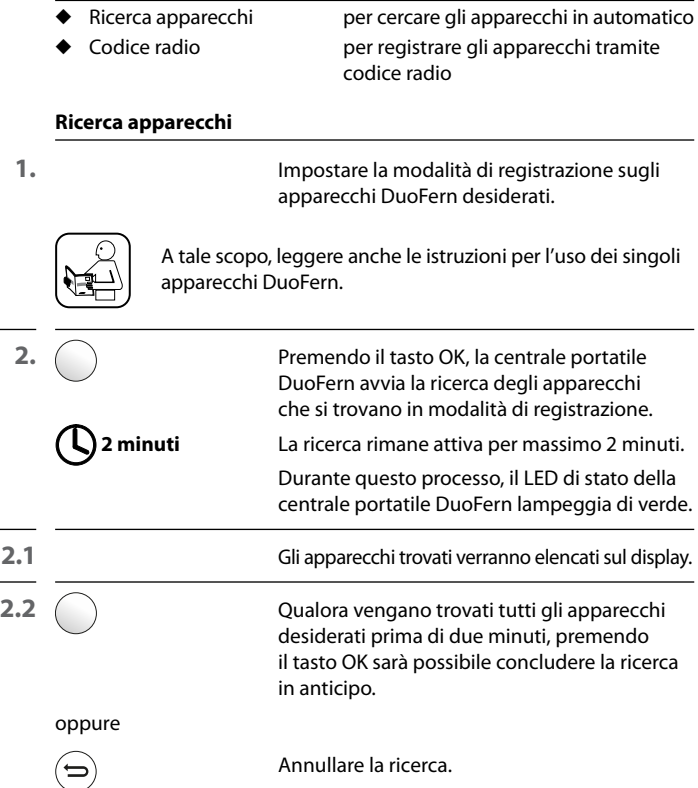

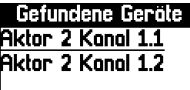

 Al termine della ricerca viene visualizzato un elenco degli apparecchi trovati per la successiva configurazione.

Da questa schermata è possibile definire il nome e il gruppo di appartenenza degli apparecchi trovati, come descritto a pagina [27](#page-26-1).

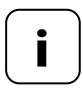

**i** Se, per errore, un apparecchio non è stato assegnato ad alcun gruppo, dal menu "**Gruppi > Apparecchi**"<br>(vedere pagina 40) è possibile assegnario (vedere pagina [40](#page-39-1)) è possibile assegnarlo.

## **Codice radio (registrare gli apparecchi tramite codice radio DuoFern)**

Nelle due ore successive all'inserimento della tensione di rete è inoltre possibile registrare gli apparecchi DuoFern tramite un codice radio DuoFern.

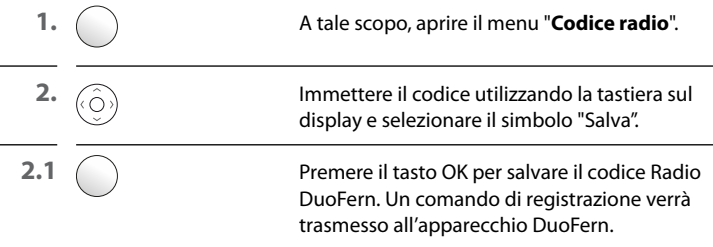

**3.** In caso di esito positivo della registrazione, l'apparecchio verrà visualizzato sul display della centrale portatile.

Ora sarà possibile definire il nome e il gruppo di appartenenza degli apparecchi trovati, come descritto a pagina [27](#page-26-1).

<span id="page-45-1"></span><span id="page-45-0"></span>Questo menu permette di cancellare gli apparecchi DuoFern dalla centrale portatile DuoFern.

#### **Sono disponibili due opzioni:**

- ◆ Avvia cancellazione
- ◆ Rimozione manuale

## **Avvia cancellazione**

**1.** Impostare la modalità di cancellazione sugli apparecchi DuoFern desiderati.

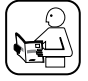

A tale scopo, leggere anche le istruzioni per l'uso dei singoli apparecchi DuoFern.

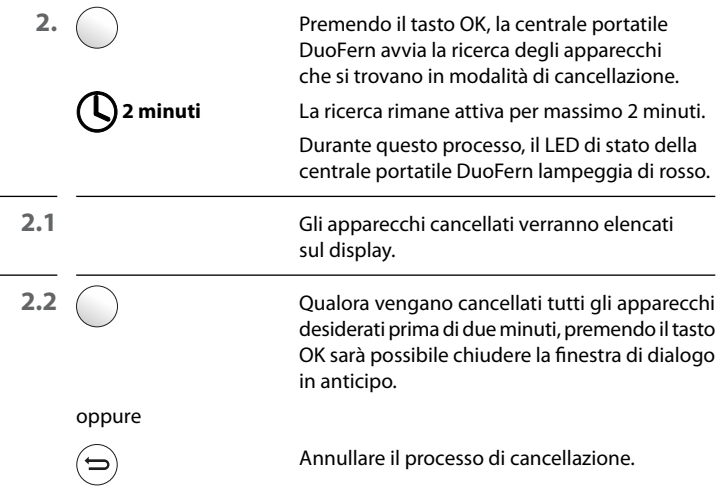

## **Rimozione manuale**

Questa funzione consente di rimuovere gli apparecchi dalla centrale portatile DuoFern senza dover attivare la modalità di cancellazione sull'apparecchio DuoFern interessato.

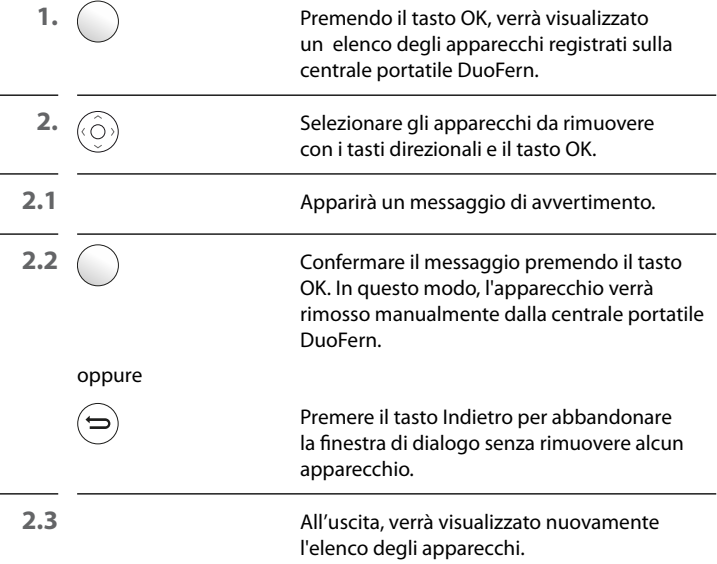

<span id="page-47-1"></span><span id="page-47-0"></span>Questa funzione consente di cancellare dalla centrale portatile DuoFern tutti gli apparecchi DuoFern non più raggiungibili via radio.

**1.** Avviare la modalità di riorganizzazione. La centrale portatile DuoFern cercherà di connettersi con tutti gli apparecchi registrati. Gli apparecchi che non è stato possibile raggiungere verranno cancellati ed elencati.

## <span id="page-48-1"></span>18. Impostazione della centrale portatile

<span id="page-48-0"></span>i

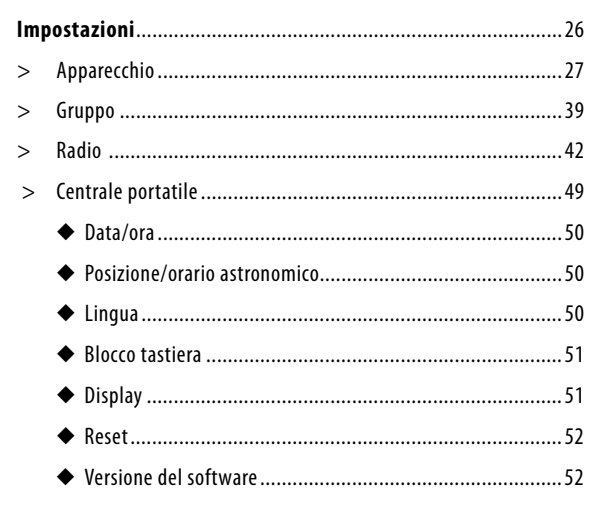

<span id="page-49-1"></span><span id="page-49-0"></span>In questo menu è possibile impostare data e ora e attivare/disattivare l'alternanza automatica tra ora legale e ora solare.

## <span id="page-49-2"></span>**18.2 Posizione e orario astronomico**

Questo menu permette di specificare l'ubicazione della centrale portatile DuoFern.

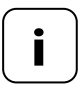

**i**

**i** Il calcolo dell'orario di alba e tramonto previsto dalla modalità astronomica si basa sulle impostazioni configurate in questo menu.

Entrambi gli orari vengono visualizzati a scopo informativo.

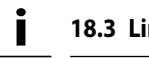

<span id="page-49-3"></span>**18.3 Lingua**

In questo menu è possibile impostare la lingua dei menu della centrale portatile DuoFern.

<span id="page-50-1"></span><span id="page-50-0"></span>Questo menu consente di attivare/disattivare il blocco tastiera automatico.

Se il blocco tastiera è attivo e non viene effettuata alcuna immissione per un periodo di tempo prolungato, il display si spegnerà e il blocco tastiera si azionerà automaticamente.

Qualora venga premuto un tasto mentre il blocco tastiera è attivo, apparirà un messaggio in cui verrà richiesto di premere e mantenere premuti i tasti OK e Menu per sbloccare la tastiera.

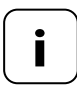

**i** Lo sblocco mediante i tasti OK e Menu è solo temporaneo e non disattiva il blocco tastiera.

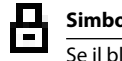

## **Simbolo della schermata iniziale in caso di blocco tastiera attivato**

Se il blocco tastiera è attivo, nella schermata iniziale apparirà il simbolo del lucchetto.

## **i 18.5 Display**

<span id="page-50-2"></span>Da qui è possibile attivare o disattivare l'illuminazione del display oppure la funzione "**Attivazione per sollevamento**". Questo menu consente inoltre di impostare il "contrasto" desiderato.

#### **Attivazione per sollevamento**

Se questa funzione è attiva, l'illuminazione del display si attiverà automaticamente al sollevamento della centrale portatile.

Dopo un breve periodo di tempo senza alcuna immissione, l'illuminazione del display si spegnerà in automatico.

<span id="page-51-1"></span><span id="page-51-0"></span>Questa funzione permette di ripristinare lo stato di fornitura della centrale portatile DuoFern.

**Tutte le impostazioni configurate e gli apparecchi DuoFern registrati in precedenza verranno cancellati.**

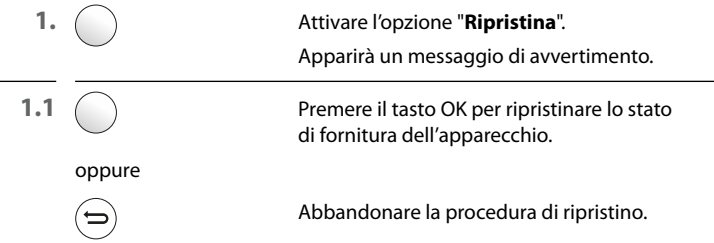

## **18.7 Versione del software i**

<span id="page-51-2"></span>In questo menu viene visualizzata la versione software della centrale portatile DuoFern.

<span id="page-52-0"></span>Controllare regolarmente lo stato di aggiornamento del software.

A tale scopo, nell'area di assistenza del sito web RADEMACHER (www.rademacher.de) è disponibile lo strumento di manutenzione con la versione software più recente.

- **1.** Dopo averla scaricata, avviare l'applicazione e seguire le istruzioni sul display.
- **2.** Collegare la centrale portatile DuoFern al PC tramite una porta USB.

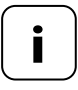

**i** Utilizzare esclusivamente un cavo USB dalla lunghezza<br>
massima di 1,5 m per effettuare il collegamento alla<br>
contrale portatile Due Lern centrale portatile DuoFern.

> Nel corso dell'intero processo non è consentito scollegare la centrale portatile DuoFern dal PC.

**3.** Una volta rilevata, la centrale portatile DuoFern verrà visualizzata sullo schermo del PC. Fare clic su di essa. Verranno mostrate tre opzioni:

## ◆ **Crea backup**

Questa funzione permette di specificare il nome del file e di crearne un backup.

## ◆ **Aggiornamento firmware**

In seguito alla creazione del backup, verrà avviato automaticamente un aggiornamento del firmware.

## ◆ **Importa backup**

Selezionare un file di backup esistente e importarlo.

#### **Utilizzare esclusivamente il seguente tipo di batteria:**

## **3 x 1,5 V - tipo AAA (micro)**

<span id="page-53-0"></span>**i**

## **ATTENZIONE!**

## **Batterie non idonee o con perdite possono danneggiare la centrale portatile.**

- ◆ Non utilizzare mai due batterie di tipo diverso.
- ◆ Non utilizzare mai batterie nuove e vecchie contemporaneamente.
- ◆ Se il telecomando non viene impiegato per un periodo di tempo prolungato, estrarre le batterie.
- ◆ In caso di fuoriuscita di liquido da una batteria, rimuoverlo dallo scomparto con cautela e inserire una nuova batteria.

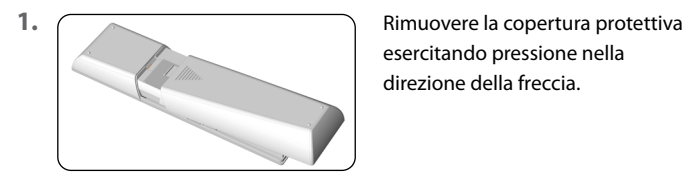

esercitando pressione nella direzione della freccia.

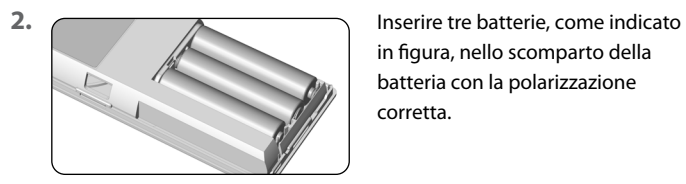

in figura, nello scomparto della batteria con la polarizzazione corretta.

**3.** Posizionare nuovamente la copertura protettiva.

#### Con la presente, l'azienda RADEMACHER Geräte-Elektronik GmbH dichiara  $\epsilon$ che la centrale portatile DuoFern è conforme alla direttiva **2014/53/UE (Direttiva sulle apparecchiature radio)**.

Il testo completo della dichiarazione di conformità UE è consultabile al seguente indirizzo Internet:

www.rademacher.de/ce

<span id="page-54-0"></span>**i**

<span id="page-55-0"></span>Le informazioni sulle condizioni di garanzia per i nostri prodotti sono disponibili sulla nostra homepage.

## **RADEMACHER**

Gerate-Elektronik GmbH Buschkamp 7 46414 Rhede (Germany)